设置图片及文件保存到服务器的地址

## 注: 程序已设置好在文件上传成功后在上传目录下自动生成当日(如: 2016-11-11) 的文件夹存放文件, 且上传的文件名会自动转译,目的是为了确保用户上传文件的安全性

## 上传类型:本地

文件访问地址: http://您的代理平台地址/

上传目录:文件保存在服务器的位置

上传大小限制:限制用户上传文件的大小

如: 文件名为demoniaoyun.png,上传成功后, 单独访问该文件的地址为: http://您的代理平台地 址/Uploads/上传的日期(2016-11-11)/1435894548.png

## 上传类型**:FTP**

填写FTP设置

文件访问地址:为FTP提供的访问地址,需要登录服务器设置!

上传目录: 文件保存在服务器的位置, 如[./Uploads

上传大小限制:限制用户上传文件的大小

如:文件名为demoniaoyun.png,设置访问地址为: http://192.166.66.6:8080门则单独访问该文件的 地址为「http://192.166.66.6:8080/Uploads/上传的日期/1435894548.png

上传

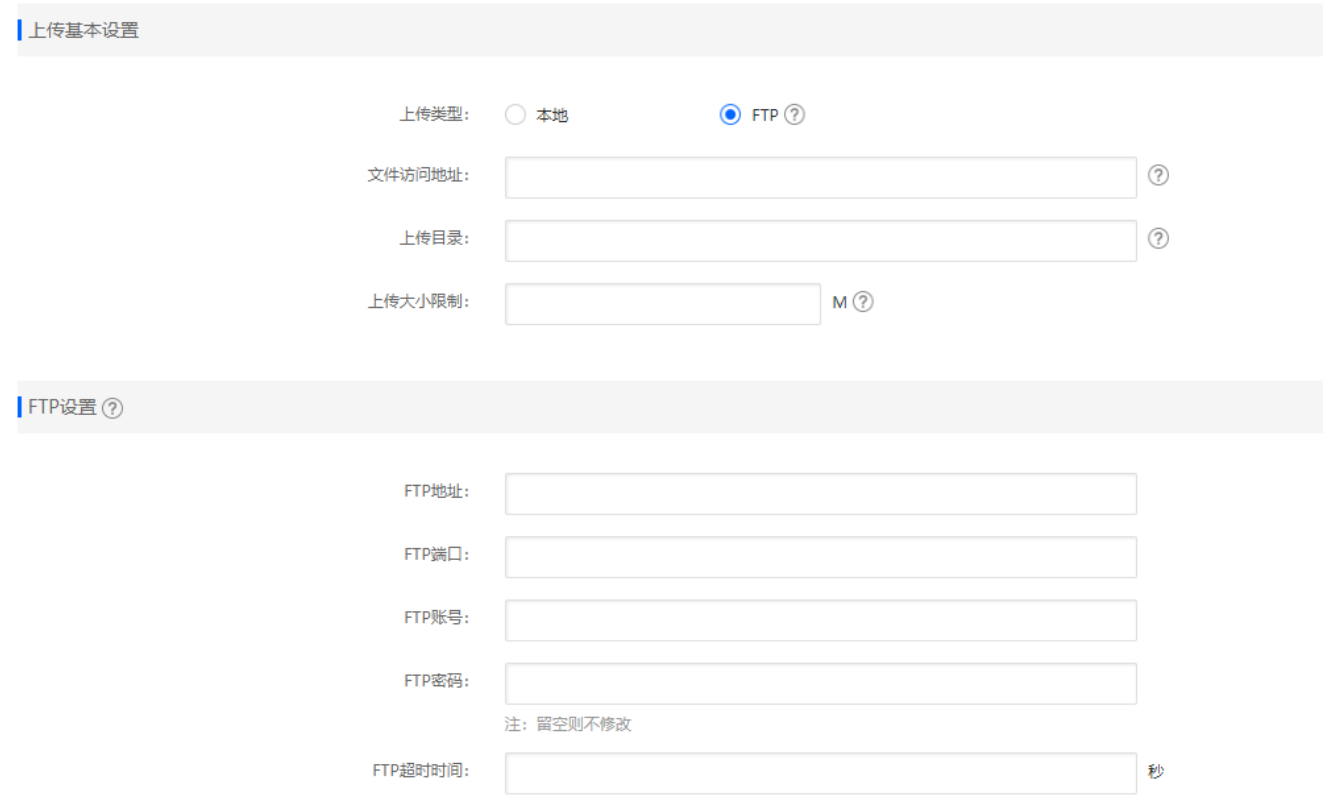